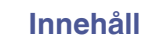

# marantz

# **Dirac Live Room Correction Dirac Live Bass Control**

Säkerställ att den inbyggda programvaran för din AVR är uppdaterad så att du kan använda alla funktioner i denna bruksanvisning.

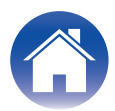

# <span id="page-1-0"></span>**Att komma igång**

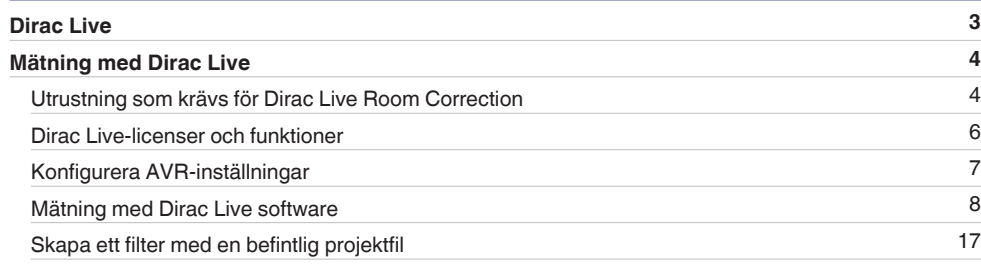

# **Användning**

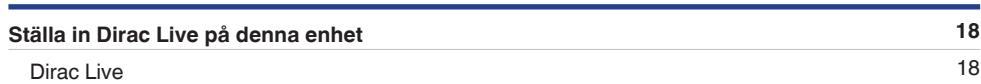

# **Tips**

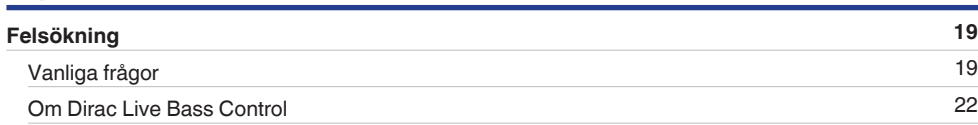

# **Bilaga**

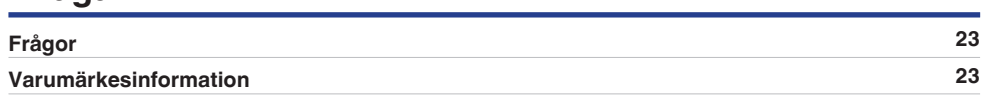

# <span id="page-2-0"></span>**Dirac Live**

Denna enhet stödjer Dirac Live® Room Correction och Dirac Live® Bass Control.

Du måste köpa en Dirac Live-licens för att kunna använda tjänsterna Dirac Live Room Correction och Dirac Live Bass Control.

# ■ Vad är Dirac Live Room Correction?

Dirac Live Är den ledande digitala lösningen för rumskorrigering som används av de nyaste hemmabiosystemen genom att tillämpa de senaste, patenterade algoritmerna som analyserar och digitalt minskar rummets påverkan samtidigt som högtalarprestandan förbättras.

Dirac Live Levererar en större "sweet spot", precis ljudåtergivning, klarhet, rösttydlighet och djupare, tätare bas som inte kan uppnås på annat sätt.

### ■ Vad är Dirac Live Bass Control?

Dirac Live Bass Control är en teknik som hanterar dirigering av lågfrekventa kanaler från signalen till uppspelningskanalerna (högtalarna) på din ljudenhet. Eftersom användaren får fullständig kontroll över dirigering och utgångar för enhetens kanaler och frekvenser fungerar dessutom Dirac Live Room Correction-tekniken mycket bättre. Vissa system med flera subwooferhögtalare får mycket bättre rumskorrigering och basprestanda.

### **■ Unika funktioner i Dirac Live**

- 0 Kan köras på din PC eller Mac
- 0 Målkurvor kan anpassas av användare
- 0 Spara 3 anpassningsbara filter för enkel jämförelse

# $\rightarrow$

- 0 Se informationen nedan för att lära dig mer om Dirac Live.
- **1.** Instruktioner om Dirac Live längst upp på sidan https://helpdesk.dirac.com/
- **2.** Nedladdningssida för Dirac Live-programvara https://www.dirac.com/live/downloads/
- **3.** Vanliga frågor https://helpdesk.dirac.com/

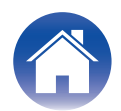

# <span id="page-3-0"></span>**Mätning med Dirac Live**

# **Utrustning som krävs för Dirac Live Room Correction**

# ■ Dator (Windows eller Mac)

Du behöver installera Dirac Live-programvara på din dator för att kunna mäta med Dirac Live Room Correction.

Din dator måste ha en internetanslutning.

#### **Mikrofon för mätningar**

En USB-mikrofon (säljs separat) krävs för att mäta med Dirac Live Room Correction. Om din mikrofon medföljs av en kalibreringsfil, ska du se till att kalibreringsfilen är tillgänglig.

Rekommenderad mikrofon: mini DSP UMIK-1\*

z Ladda ned den unika kalibreringsfilen för din UMIK-1 från miniDSP-webbplatsen genom att ange dess serienummer. Välj filen "\_90deg".

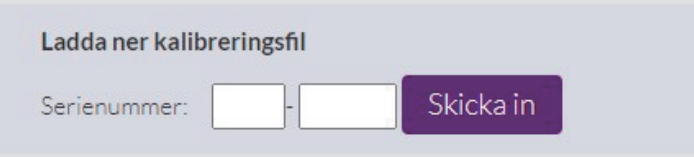

https://www.minidsp.com/products/acoustic-measurement/umik-1

#### **OBSERVERA**

- 0 Den medföljande Audyssey-mikrofonen är INTE kompatibel med Dirac Live.
- 0 Om du behöver en USB-förlängningskabel för UMIK-1, ska du använda en kabel av typen ACTIVE USB 2.0 eller 3.0.

Rekommenderad USB-förlängningskabel: Cable Creation Active USBförlängningskabel 5,0 m (16,4 ft)

https://www.cablecreation.com/products/active-usb-extension-cable-16-4-ft

# **Mikrofonstativ**

- 0 För bästa resultat ska du INTE använda ministativet som medföljer UMIK.
- Använd ett mikrofonstativ av standardtyp med bom (säljs separat).
- 0 Håll inte mikrofonen i handen när du gör mätningar.

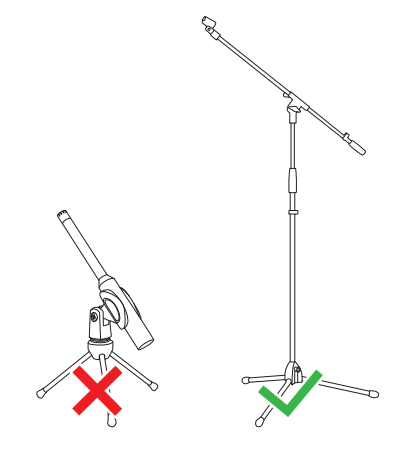

#### **OBSERVERA**

0 Mikrofonen ska monteras på ett stativ och vara riktad mot taket.

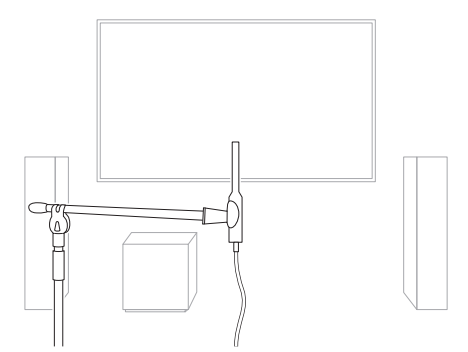

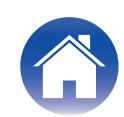

#### ■ Dirac Live-konto, Dirac Live-licens och Dirac Live-programvara

Om du använder Dirac Live Room Correction, måste du skapa ett Dirac Livekonto köpa en Dirac Live-licens, aktivera din Dirac Live-licens och ladda ned Dirac Live-programvara från följande webbsida.

www.dirac.com/marantz/

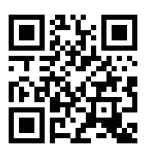

# $\rightarrow$

- 0 Du kan skapa ett Dirac Live-konto genom att välja "Don't have an account?" (Har du inget konto?) på inloggningsskärmen på Dirac Live-webbsidan.
- 0 Se till att du har den senaste uppdateringen av Dirac Live-programvaran. Kontrollera om du använder den senaste versionen genom att gå till: www.dirac.com/live/downloads/

Kontrollera att du använder den senaste versionen av din AV-mottagare genom att gå till Inställningar  $-$  Allmänt  $-$  Fast programvara  $-$  Sök efter uppdatering.

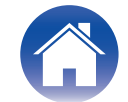

# <span id="page-5-0"></span>**Dirac Live-licenser och funktioner**

Funktionerna som är tillgängliga i Dirac Live-programvara varierar beroende på vilken licens som du köper. Funktionerna som är tillgängliga med varje licens anges nedan.

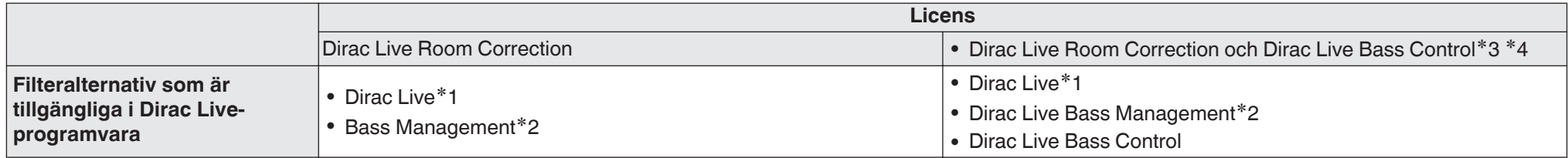

z1 Dirac Live hänvisar till Dirac Live Room Correction-funktionen.

z2 "Bass Management" hänvisar till Dirac Live-bashanteringsfunktionen som är tillgänglig för användare som köper Dirac Live Room Correction-licens.

\*3 Om Bass Control-licenser

Det finns två Bass Control-licenser: Single Subwoofer (Enskild subwoofer) och Multi Subwoofer (Flera subwoofers). Om du endast har en subwoofer behöver du en licens av typen Single Subwoofer (Enskild subwoofer). Om du har mer än en subwoofer behöver du en licens av typen Multi Subwoofer (Flera subwoofers).

z4 Du behöver både en Dirac Live Room Correction-licens och en Dirac Live Bass Control-licens för att använda funktionen Bass Control.

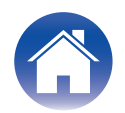

# <span id="page-6-0"></span>**Konfigurera AVR-inställningar**

Innan du använder Dirac Live-programvara ska du följa stegen nedan för att ställa in denna enhet.

### **1 Ansluta till ett nätverk.**

Anslut denna enhet och datorn om Dirac Live-programvara är installerat på samma nätverk.

(Inställningsobjekt: Inställningar - Nätverk - Anslutning)

## **2 Välj förval för högtalaren (med undantag av första gången mätningen görs).**

Välj förvalet för högtalare där du vill spara mätresultaten. Om två förval för högtalare redan används kommer förvalet som du har valt att skrivas över med mätresultaten.

När du utför kalibrering med Dirac Live för första gången sparas inställningarna automatiskt till Högtalarförval 2.

(Inställningsobjekt: Inställningar/Högtalare/Manuell inställning/Högtalarförval)

#### **OBSERVERA**

- 0 När kalibrering utförs för första gången med Dirac Live, kopieras värdena Högtalaruppsättning och Deln.filter från Förval 1.
- 0 När kalibrering utförs för första gången med Dirac Live skrivs filen över även om Förval 2 används.

# **3 Ställ in högtalarlayouten.**

Ställ in layouten för högtalarna som du vill mäta i Högtalarlayout i menyn. (Inställningsobjekt: Inställningar - Högtalare - Manuell inställning - Högtalaruppsättning)

#### **OBSERVERA**

- 0 Den valfria Dirac Live room correction-funktionen beräknar lämplig förstärkning och fördröjningstid för varje högtalare, men beräknar inte delningspunkterna. AVR:s Inställningar innan du utför Dirac Live calibration. Inställningsobjekt: Inställningar – Manuell inställning – Delningsfilter Delningsfilter ställs automatiskt in på en lämplig inställning när du använder Bass Management eller Bass Control. ["9-2 Om du använder Bass Management eller](#page-13-0) [Dirac Live Bass Control™" \(](#page-13-0)ve sid. 14)
- 0 Mätningen kan inte göras när hörlurar är anslutna. Om hörlurar är anslutna ska de kopplas bort innan Dirac Live-mätningen utförs.

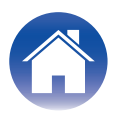

# <span id="page-7-0"></span>**Mätning med Dirac Live software**

Dirac Live-programvara används för mätning. Följ anvisningarna i Dirac Live-programvara för att göra mätningarna.

- **1 Starta Dirac Live-programvara.**
- **2 Logga in på din Dirac Live-konto.**

Mata in kontouppgifterna som du skapade på Dirac Live-webbplatsen.

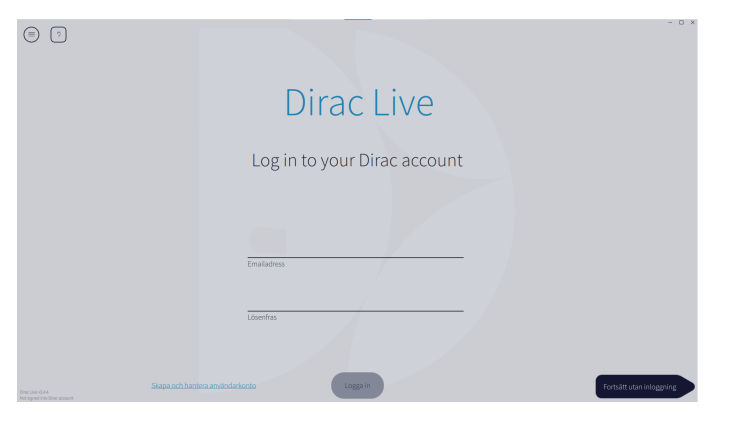

# **3 Välj produkten som du vill göra mätningar för.**

Programvaran upptäcker produkter som är kompatibla med Dirac Live på samma nätverk som datorn och visar dem på skärmen.

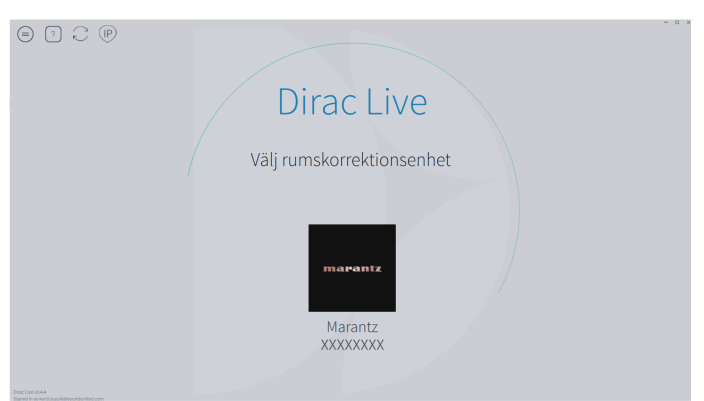

# $\overline{\mathscr{O}}$

- Om det inte går att hitta denna enhet klickar du på  $\odot$  (Skanna igen).
- Klicka på knappen  $\circledcirc$  (IP) för att upptäcka denna enhet manuellt genom att mata in IP-adressen.
- Klicka på knappen  $\epsilon$  (Meny) för att visa menyn. I menyn kan du välja språk och importera projekt.
- Klicka på knappen  $\lceil \cdot \rceil$  (Hjälp) för att visa ett hjälpavsnitt för varje skärm.

# ■ Om du redan har gjort mätningar med Dirac Live

Du kan hoppa över mätningsprocessen genom att ladda projektfilen som du sparade med dina tidigare mätningar efter du väljer denna enhet. ["Skapa ett](#page-16-0) [filter med en befintlig projektfil" \(](#page-16-0) $\sqrt{\epsilon}$  sid. 17)

 $\overline{\mathscr{O}}$ 

0 När du laddar projektfilen kan du använda nya filteralternativ som Bass Control för att skapa filter baserade på dina tidigare mätresultat. ["9-2 Om du använder Bass](#page-13-0) [Management eller Dirac Live Bass Control™" \(](#page-13-0)v<sup>3</sup> sid. 14)

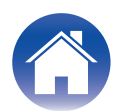

**4 Anslut mikrofonen som kommer att användas för mätningarna till en USB-port på datorn eller denna enhet.**

Mikrofonen visas i Dirac Live-programvara när den är ansluten.

■ Om mikrofonen ansluts till datorn

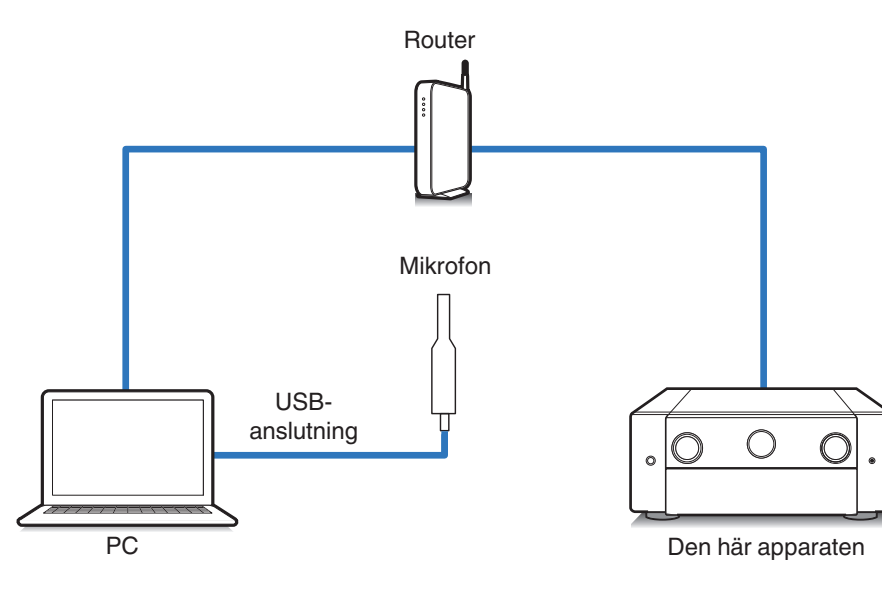

■ Om mikrofonen ansluts till denna enhet

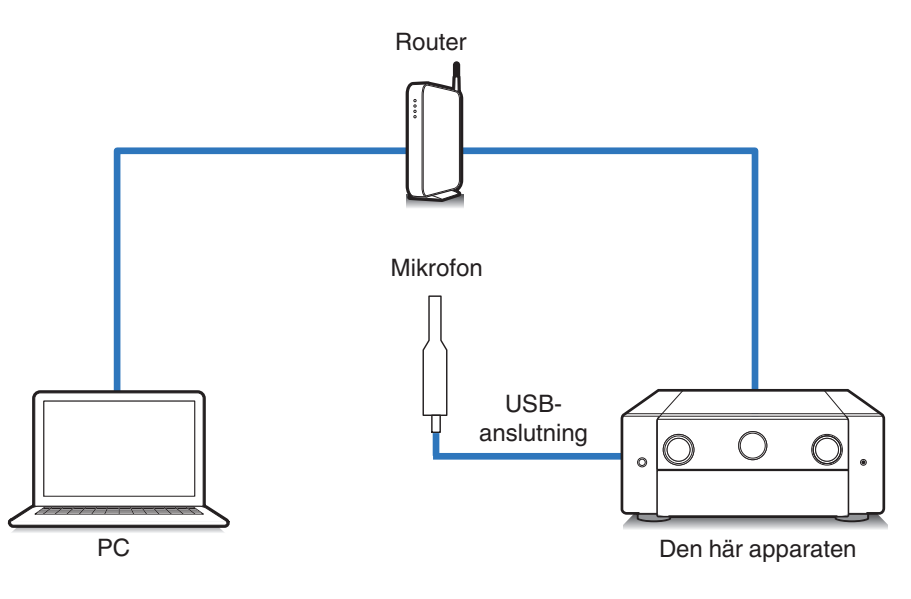

**OBSERVERA**

0 Om din enhet har två USB-portar ska du ansluta mikrofonen till USB-porten på frontpanelen.

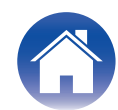

**5 Välj mikrofonen som du kommer att använda för mätningar.**

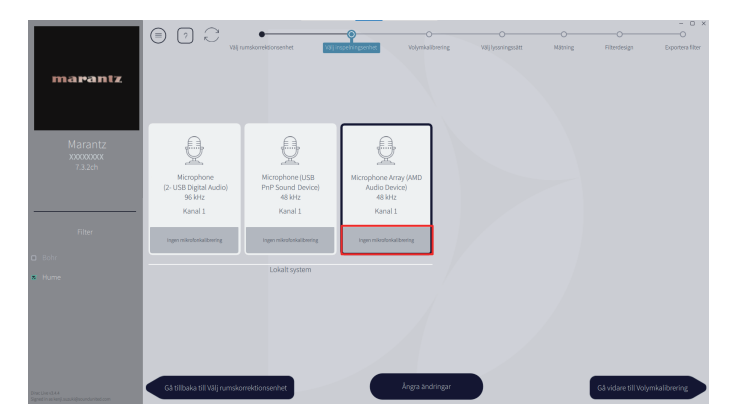

Om mikrofonen som du använder för mätningar medföljs av en kalibreringsfil behöver du också ladda kalibreringsfilen i Dirac Live-programvara.

0 Klicka på "Ingen mikrofonkalibrering" för mikrofonen (visas i rött) för att ladda kalibreringsfilen.

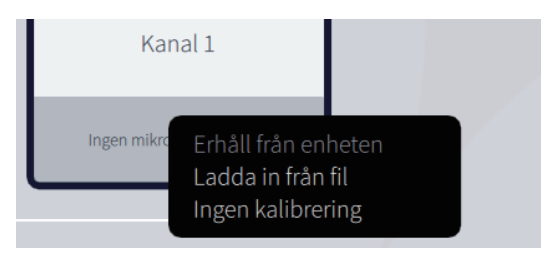

När du har valt mikrofonen klickar du på "Gå vidare till Volymkalibrering".

#### **OBSERVERA**

0 Datorns interna mikrofon och andra inspelningsenheter som är anslutna via USB visas också. Se till att du väljer mikrofonen som du anslöt för dessa mätningar.

#### **6 Justera utgångsnivån för mätningarna och ingångsnivån för mikrofonen.**

Justera utmatningen för alla anslutna högtalare till en lämplig nivå så att mätningarna kan göras på ett ordentligt sätt.

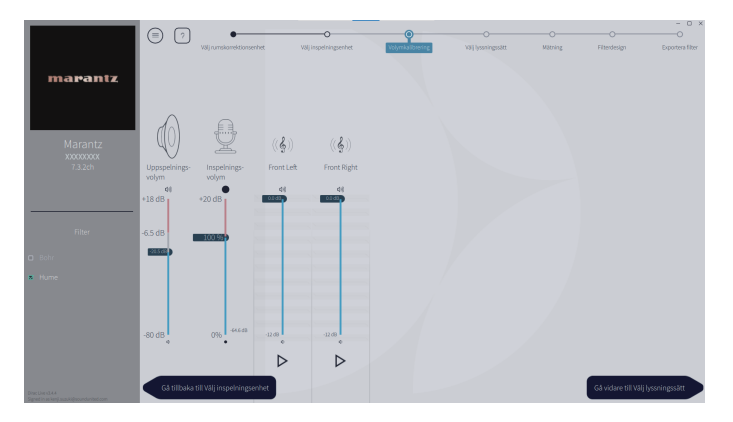

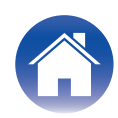

- A Placera mikrofonen som du ska använda för mätningar på mikrofonstativet och ställ stativet vid den huvudsakliga lyssningsplatsen. Peka mikrofonens överdel mot taket och justera höjden så att den är på samma nivå som en sittande lyssnares öron.
- B Ställ in mikrofonförstärkningen på 100 %.
- $\widetilde{a}$ ) Ställ in Master output (Master-utgången) på cirka -55,0 dB.
- $\widetilde{A}$ ) Välj en högtalare och tryck på knappen  $\triangleright$ .

En testton matas ut från högtalaren som du valde och ljudet som upptäcks visas på en nivåstapel.

- E Justera Uppspelnings-volym så att ljudet som upptäcks är cirka -15,0 dB till -30,0 dB.
- F Spela upp testtonen för nästa högtalare och kontrollera att utgångsnivån som visas på nivåstapeln är mellan -15,0 dB och -30,0 dB. Om nivån är utanför detta intervall ska du justera utgångsnivån med volymkontrollerna för varje kanal i Dirac Live-programvara.
- $\hat{U}$  Upprepa steg 6 för alla högtalare och justera varje högtalare så att utgångsnivån är mellan -15,0 dB och -30,0 dB. När du har justerat utgångsnivåerna klickar du på "Gå vidare till Välj lyssningssätt".

#### **OBSERVERA**

0 Utgången som visas på nivåstapeln är endast en vägledning, och nivåstapeln kanske inte når -30 dB beroende på din dator eller miljö. I detta fall ska alla kanaler justeras till ungefär samma nivå.

Ställ in volymen lite högre än nivån som du normalt skulle använda.

#### $\overline{\mathscr{O}}$

#### **Angående grundläggande avlyssningsposition**

- 0 Den centrala avlyssningsplatsen avser den mest centrala platsen där man normalt sitter när man är i lyssningsmiljön.
- 0 Säkerställ att mätresultaten stämmer genom att ställa mikrofon för mätningar på ett mikrofonstativ.

# **7 Välj ett lyssningsområde**

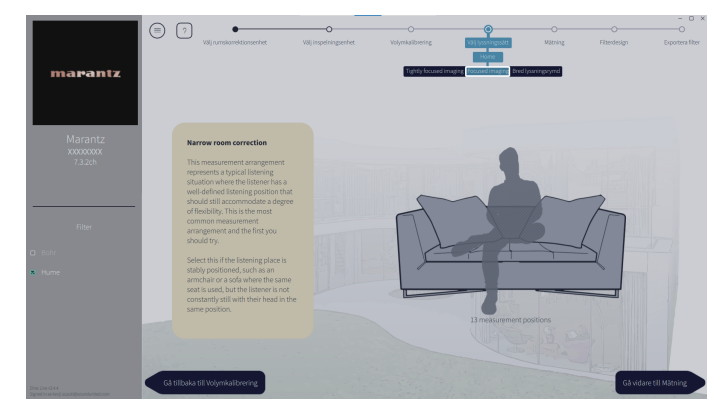

När du har valt lyssningsområde klickar du på "Gå vidare till Mätning".

#### **OBSERVERA**

0 Använd "Bred lyssningsrymd"-uppsättningen i Dirac Live om ditt rum har mer än en rad med stolar eller är tillräckligt stort för mer än två personer.

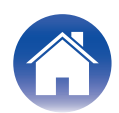

# **8 Gör mätningarna.**

Gör mätningar för varje position.

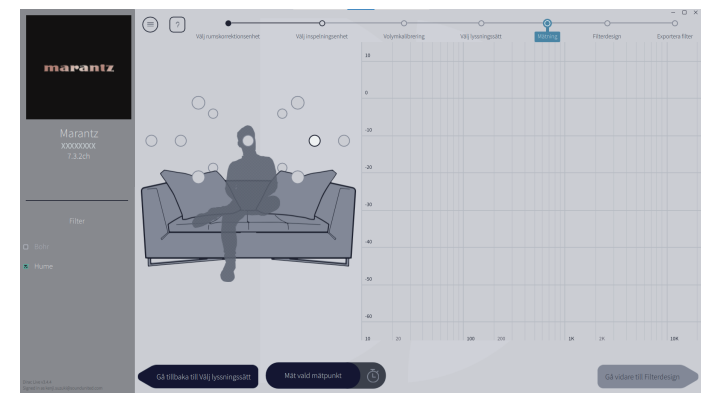

- A Ställ mikrofonstativet som du ska använda för mätning på den huvudsakliga lyssningsplatsen och rikta den rakt uppåt.
- B Välj cirkeln i mitten av bilden på skärmen.
- $\overline{3}$  Klicka på "Mät vald mätpunkt".

En testton matas ut från varje högtalare och mätningen påbörjas.

- D När mätningen är klar flyttar du mikrofonen till nästa position.
- $\widetilde{\mathfrak{B}}$  Välj nästa position på skärmen och gör mätningen.
- $\tilde{6}$  Upprepa steg 4 och 5 för att göra mätningar för alla positioner. När du är klar med mätningarna klickar du på "Gå vidare till Filterdesign".

#### **OBSERVERA**

- 0 Du kan fortsätta till nästa steg "Filterdesign" utan att göra mätningar för varje position. Vi rekommenderar dock att du gör mätningar för varje position eftersom kalibreringen blir mer precis om fler mätningar görs.
- 0 Håll rummet så tyst som möjligt när mätningar pågår. Andra ljud kommer att störa mätningarna. Stäng fönster och stäng av elektroniska produkter (radioapparater, luftkonditionerare, lysrör, osv.) Ljud från dessa produkter kan påverka mätningarna.
- 0 Stå inte mellan högtalarna och mikrofonen och ställ in stora föremål där när mätningar görs.

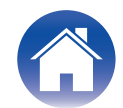

# <span id="page-12-0"></span>**9 Justera filter.**

Justerar filtren för varje kanal.

# **E** Filteralternativ

Följande funktioner kan väljas för filteralternativ i Dirac Live-programvara.

- 0 "Dirac Live" är en digital rumskorrigeringsteknik som gör en sofistikerad analys av dina högtalare och rummet där du lyssnar på ljudet.
- 0 "Bass Management" upptäcker basfrekvenser från alla ingångskanaler till en eller flera subwooferhögtalare.
- 0 "Bass Control" är en mätningsbaserad bashanteringsmetod där både högtalare och subwooferhögtalare betraktas som ett komplett system.

# **9-1 Om du använder Dirac Live Room Correction**

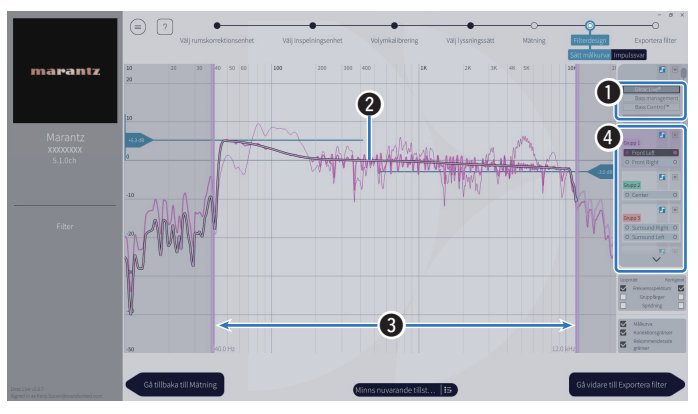

#### A **Filteralternativ**

Använd Dirac Live Room Correction som filterdesign genom att välja Dirac Live®. Filter beräknas efter de väljs, därför kan det ta ett tag innan de fullständiga resultaten visas.

#### **@** Målkurva

Målkurvan är kurvan som används för att bestämma högtalarnas frekvensegenskaper efter kalibrering med Dirac Live. Du kan justera målkurvan enligt dina önskemål.

#### C **Korrektiongränser**

Använd glidreglagen på skärmen för att justera frekvensintervallet som filtret tillämpas över.

### D **Speaker selection (Välj högtalare)**

Välj högtalaren som du vill redigera målkurvan för. Du kan också gruppera specifika högtalare tillsammans. Samma målkurva tillämpas för alla högtalare i gruppen.

När du är klar med justering av filter klickar du på "Gå vidare till Exportera filter".

### **OBSERVERA**

0 "Delningsfilter" beräknas inte av Dirac Live-programvara när Dirac Live har ställts in som filteralternativ. Ställ in dem manuellt eller på enheten vid behov.

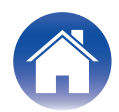

#### <span id="page-13-0"></span>**9-2 Om du använder Bass Management eller Dirac Live Bass Control™**

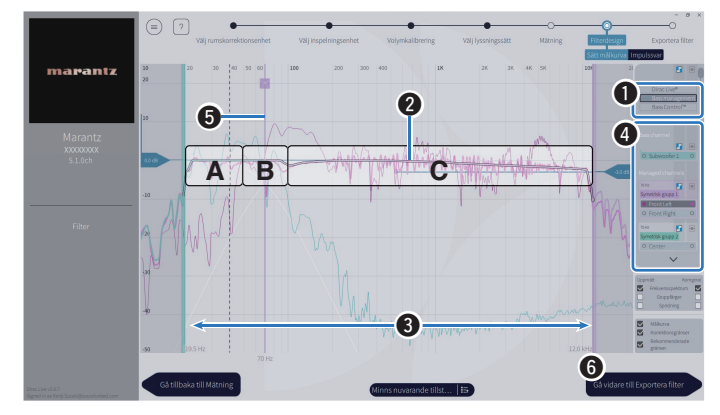

#### A **Filteralternativ**

Välj Bass Management eller Bass Control™ som filterdesign. Filter beräknas efter de väljs, därför kan det ta ett tag innan de fullständiga resultaten visas.

#### B **Målkurva**

Målkurvan är kurvan som används för att bestämma högtalarnas frekvensegenskaper efter kalibrering med Dirac Live. Du kan justera målkurvan enligt dina önskemål.

#### C **Korrektiongränser**

Använd glidreglagen på skärmen för att justera frekvensintervallet som filtret tillämpas över.

#### D **Speaker selection (Välj högtalare)**

Välj högtalare för att redigera målkurvan och delningspunkten. Du kan också utesluta en grupp högtalare från Bass Management eller Bass Control genom att dra dem till Unmanaged Channels (Oinställda kanaler).

#### **G** Delningspunkt

Justera delningspunkten för den valda gruppen högtalare.

**A**, definierar vilka frekvenser som huvudsakligen tilldelas till subwooferhögtalare.

**B**, både subwooferhögtalare och högtalare med högt frekvensintervall tar emot frekvenserna.

**C**, definierar frekvenserna som huvudsakligen tas tilldelas till högtalare med högt frekvensintervall.

#### **6** Calculate (Beräkna) (endast Bass Control™)

Om Bass Control™ väljs som filteralternativ ska du trycka på knappen Calculate (Beräkna) för att beräkna filtret.

När du är klar med justering av filter klickar du på "Gå vidare till Exportera filter".

#### $\rightarrow$

#### **Bass Control och Bass Management**

Vilka filter som kan användas varierar beroende på vilken licens du har.

- 0 Bass Control skiljer sig fundamentalt från traditionella lösningar för bashantering. Bass Management är en vanlig AVR funktion som extraherar basinnehåll från ingångssignaler och dirigerar den till anslutna subwooferhögtalare. Bass Control erbjuder funktioner för bashantering men den viktigaste funktionen i Bass Control är optimering av alla högtalare för att förbättra basprecision och säkerställa konsekvent basprestanda i hela avlyssningsområdet från installationer med en eller flera subwooferhögtalare. Varje subwoofer ställs in som en del av en fullständig enhet i ditt avlyssningsutrymme, vilket ger en konsekvent och realistisk respons oavsett hur högtalarna är installerad.
- Mer information finns om Dirac Live finns i Dirac Live Support. https://helpdesk.dirac.com/

#### **OBSERVERA**

0 Optimal "Avstånd", "Nivåer" och "Delningsfilter" beräknas av Dirac Liveprogramvara när Bass Management eller Bass Control™ ställs in som filteralternativ. Dessa inställningar kan inte ändras tills filtret har skickats till enheten och aktiverats på enheten. ["Dirac Live" \(](#page-17-0) $\sqrt{P}$  sid. 18)

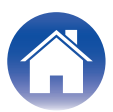

### **10 Exportera ett filter till denna enhet.**

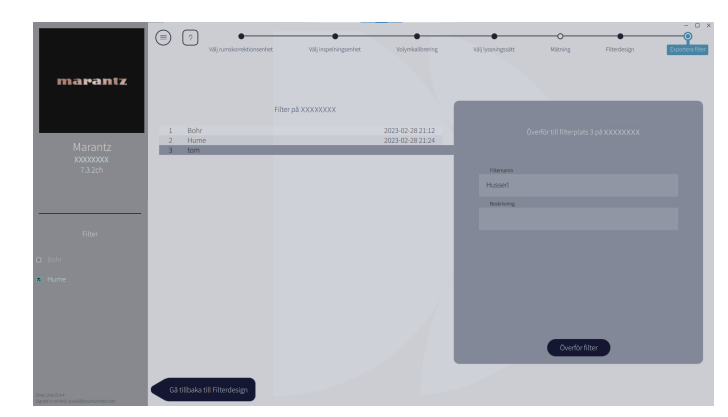

- A Välj förvalsplatsen för ett filter som du vill exportera.
- $\tilde{B}$  Ange ett namn för filtret.

Du kan ange ett valfritt namn i Dirac Live-programvara, men denna enhet kan bara visa ett begränsat antal tecken. Vi rekommenderar att du anger ett namn som innehåller högst 20 tecken.

(3) Klicka på "Export Filter" (Exportera filter).

Filtret exporteras till denna enhet. Sidan Filter Design (Filterdesign) visas automatiskt när exporten har slutförts.

# **11 Skapa flera filter.**

Det går att skapa upp till tre filter i Dirac Live enligt mätdatan. När du har skapat nya filter på sidan Filterdesign) ska du välja antalet oanvända förvalsplatser på skärmen Överför filter och exportera filtren.

# $\rightarrow$

- 0 Följande skärm visas på skärmen (GUI) på denna enhet när enheten kommunicerar med Dirac Live-programvara. Den här enheten kan inte användas när denna skärm visas.
- 0 Om ett nätverksproblem eller annat problem avbryter processen när denna skärm visas ska du trycka på knappen BACK på fjärrkontrollen för att försätta enheten i normalt läge och starta Dirac Live-programvara igen.

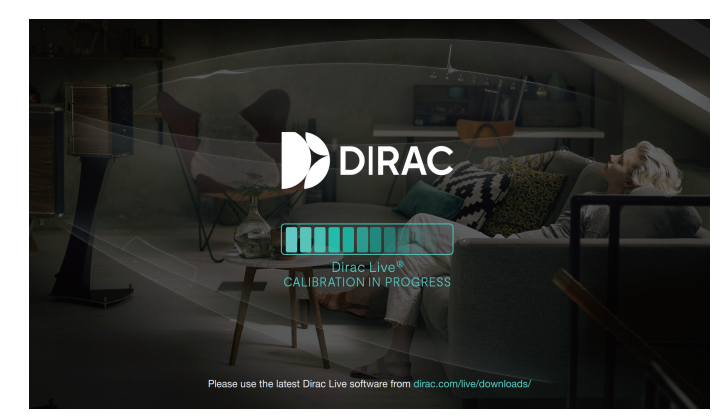

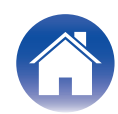

#### **OBSERVERA**

- 0 Du kan spara och importera mätningsprojekt när som helst från menyn i Dirac Liveprogramvara. Om du sparar en projektfil kan du återuppta mätningar om de avbryts eller exportera mätresultaten igen vid behov.
- 0 När du importerar en projektfil ska du ställa in enhetens högtalare med samma layout som när projektfilen sparades.
- 0 Om du försöker skriva över ett exporterat filter med samma filter efter det har redigerats manuellt kan det finnas vissa fall där de sparade inställningarna inte tillämpas.

I detta fall ska du välja filtret som du vill skriva över från "Filter" som visas längst ned till vänster på Dirac Live-programvarans skärm.

Filtret kan raderas från denna enhet genom att klicka på X. Exportera sedan ett nytt filter.

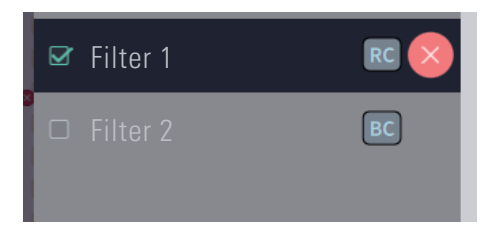

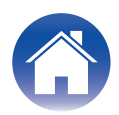

# <span id="page-16-0"></span>**Skapa ett filter med en befintlig projektfil**

Om du har en projektfil med tidigare mätresultat kan du ladda denna projektfil för att justera ett filter utan att göra mätningar.

**1 Välj menyn i Dirac Live-programvara.**

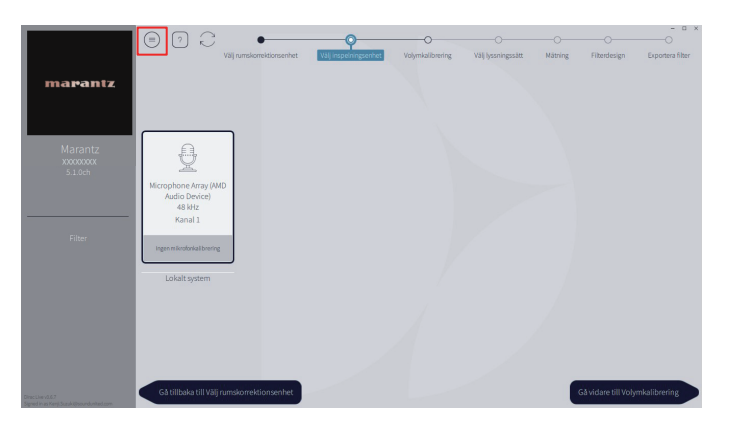

# **3 Justera filtret**

När projektet har laddats visas en skärm där du kan justera filtret. Justera filtret för varje kanal. ["Justera filtren" \(](#page-12-0) $\sqrt{2^2}$  sid. 13)

### **2 Ladda projektfilen**

Välj Load Project (Ladda projekt) i menyn och välj sedan projektfilen som du vill använda. (Filen måste ha filtillägget ".liveproject".)

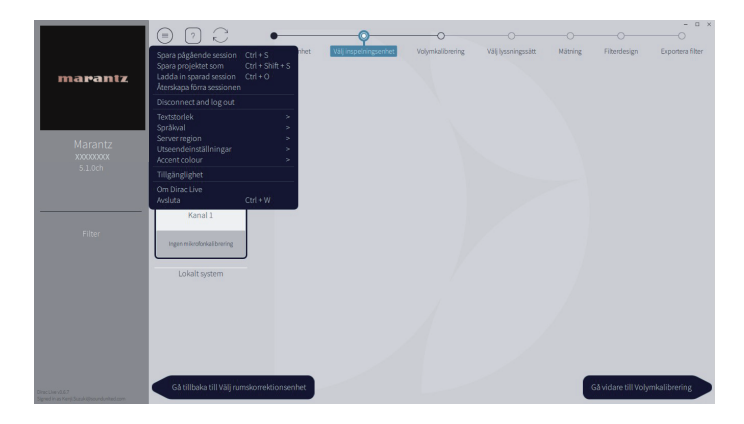

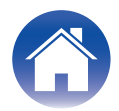

# <span id="page-17-0"></span>**Ställa in Dirac Live på denna enhet**

# **Dirac Live**

Filter som har exporterats från Dirac Live-programvara kan ställas in genom att välja Ljud - Dirac Live i Inställningsmenyn.

Dessa inställningar aktiveras efter att filtret skickas från enheten till Dirac Liveprogramvara.

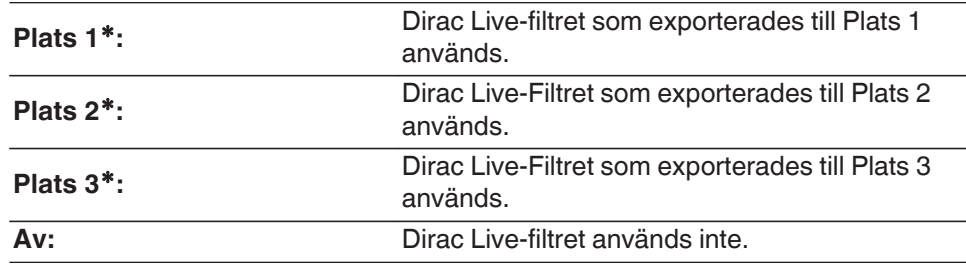

z Namn på filter som skapas i Dirac Live-programvara visas på användargränssnittet.

### $\rightarrow$

- 0 Du kan lagra högst 3 filter när du använder Dirac Live-programvara.
- 0 Endast platsen som filtret exporterades till kan väljas.
- 0 I tillägg till akustiska filter som korrigerar frekvens och tidssvar lagrar Dirac Live även utmatningsnivå och avstånd för varje högtalare för varje filter.
- 0 Dirac Live-filterinställningarna lagras för varje ingångskälla.
- 0 När ljudläget är inställt på "Direct" eller "Pure Direct" tillämpas endast Avstånd och Nivåer. Det akustiska filtret tillämpas inte
- 0 Dirac Live stängs av automatiskt om hörlurar används.
- 0 Grafisk EQ kan inte ställas in när Dirac Live används.
- 0 Du kan också ställa in filter i Alternativmenyn Dirac Live.
- **1.** Tryck på OPTION.

En menyskärm med olika alternativ visas.

- 0 När ingångskällan är "HEOS Music" visas en meny över alternativ för onlinemusik. Välj "AVR-alternativ", tryck sedan på ENTER.
- **2.** Använd markör upp/ned för att välja "Dirac Live" och tryck därefter på ENTER. Skärmen "Dirac Live" visas.
- **3.** Använd markör vänster/höger för att välja ditt favoritfilter.

#### **OBSERVERA**

0 Dirac Live-inställningsdata raderas när högtalarkonfigurationen ändras i "Högtalaruppsättning" i menyn efter att Dirac Live Room Calibration har utförts. Mätningen

måste göras igen om högtalarkonfigurationen har ändrats.

Om filteralternativet Dirac Live® tillämpas på filtret som du har ställt in behöver du inte mäta "Avstånd", "Nivåer" och "Delningsfilter" igen när du gör ändringar efter den första Dirac Live-mätningen.

- Om Bass Management eller Bass Control™ ställs in som Dirac Live-filteralternativ för enheten gäller följande begränsningar.
- 0 Följande inställningar under Högtalare Manuell inställning i inställningsmenyn kan inte ändras.
	- 0 Avstånd
	- 0 Nivåer Testton
	- Delningsfilter
	- 0 Högtalaruppsättning Subwoofer-läge
	- 0 Högtalaruppsättning Subwoofer-layout
	- 0 Avancerat Lågfrekvenseffekter
	- Avancerat 2-kanalsuppspelning
- 0 Ljud IMAX-inställningar i inställningsmenyn är inställt på Automatisk och kan inte ändras.
- 0 Dialogförstärkare och Ton kan inte användas i alternativmenyn.
- 0 Endast Avstånd, Nivåer och Delningsfilter kan tillämpas i följande ljudlägen. Akustiska filter kan inte tillämpas.
	- 0 Multi Ch Stereo
- 0 Använd dessa begränsade funktioner genom att stänga av Dirac Live eller välja ett filter som tillämpar Dirac Live Room Correction.

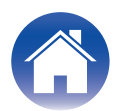

# <span id="page-18-0"></span>**Felsökning**

# **Vanliga frågor**

#### **Var kan jag köpa en Dirac Live-licens?**

0 Du kan köpa en Dirac Live-licens på Dirac-webbplatsen (www.dirac.com/marantz).

### **Kan jag tillämpa Dirac Live på flera AVR-enheter med en Dirac Live licens?**

0 Nej. Dirac Live-licenser är registrerade till själva AVR. För att tillämpa Dirac Live på flera AVR-enheter måste du köpa en licens för varje AVR.

### **Min AVR upptäcks inte av Dirac Live-programvaran.**

- Kontrollera att din AVR och din dator är anslutna till samma nätverk och att båda kan ansluta till internet. ["Ansluta till ett nätverk." \(](#page-6-0) $\mathbb{Z}$  sid. 7)
- Starta om Dirac Live-programvaran.
- 0 Problemet kan lösas om enheten startas om.

Fortsätt att trycka på enhetens  $\Phi$ -knapp till dess att "Restart" visas på skärmen, eller koppla ur och sätt i enhetens nätkabel.

0 Din router eller dess inställningar kan vara inkompatibla med Dirac Live-programvaran eller din AVR. Använd en annan router eller kontrollera routerns inställningar.

#### **Kan Dirac Live mäta delningsfrekvenser?**

- Dirac Live Room Correction stödjer inte automatisk mätning av delningsfrekvenser. Du behöver konfigurerar inställningar manuellt i inställningsmenyn i AVR innan eller efter mätning.
- 0 Du kan använda extrafunktionerna Dirac Live Bass Control eller Bass Management för att ställa in delningsfrekvenser automatiskt. Du kan justera dem på skärmen Filter Design (Filterdesign). ["9-2 Om du använder Bass Management eller Dirac Live Bass Control™" \(](#page-13-0) $\mathcal{F}$  sid. 14)

### **Kan man redigera målkurvor offline?**

0 Nej. Din AVR måste vara ansluten till din dator för att redigera målkurvor.

#### **Ett felmeddelande visas i Dirac Live-programvaran.**

0 Se till att du har den senaste uppdateringen av Dirac Live-programvaran. Kontrollera om du använder den senaste versionen genom att gå till: www.dirac.com/live/downloads/

#### **Jag kan inte använda Dirac Live-filter.**

• Dirac Live-filter kan ställas in i "Inställningar" - "Liud" - "Dirac Live" eller "Option Menu" (Alternativmeny) - "Dirac Live". ["Ställa in Dirac Live på denna enhet" \(](#page-17-0)(音 sid. 18)

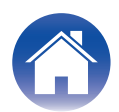

#### **Jag hittar inte Dirac Live-filter som lagras på min AVR längre.**

0 Dina Dirac Live-filter raderas automatiskt från din AVR om du ändrar högtalarkonfigurationen för din AVR. Till exempel kommer dina filter att raderas om du ändrar inställningarna för högtalarlayout på din AVR.

#### Återhämta dina filter:

Dirac Live-filter fungerar inte om högtalarkonfigurationen har ändrats. Du kan antingen skapa ett nytt Dirac Live-filter genom att utföra en ny Dirac Live-kalibrering, eller så kan du ändra tillbaka AVR-enhetens högtalarkonfiguration till den ursprungliga Dirac Live-kalibreringen som filtren skapades för. Om du går tillbaka till din tidigare Dirac Live-kalibrering går det att komma åt dina ursprungliga Dirac Live-filter som är lagrade på din PC och exportera dem igen till din AVR.

#### **Vad betyder meddelandet "Device data inconsistent or unsupported" (Enhetsdata är inkonsekvent eller saknar stöd) i Dirac Live-programvaran?**

0 Detta felmeddelande visas när högtalarkonfigurationen på din AVR har ändrats. Dirac Live-programvaran ser att högtalarkonfigurationen på din AVR inte stämmer överens med den lagrade konfigurationen.

Lös detta problem genom att göra något av följande:

- Återställ den ursprungliga högtalarkonfigurationen.

- Om du vill behålla den nya högtalarkonfigurationen måste du börja om med kalibreringsprocessen för Dirac Live och skapa nya filter. Om du är säker på att högtalarkonfigurationen inte har ändrats men felmeddelandet fortfarande visas ska du försöka att stänga av och slå på din AVR igen och se om felmeddelandet försvinner. Stäng av och slå på din AVR genom att trycka och hålla ned strömknappen i mer än 5 sekunder eller koppla ur AVR-enhetens kontakt och sätt in den igen.

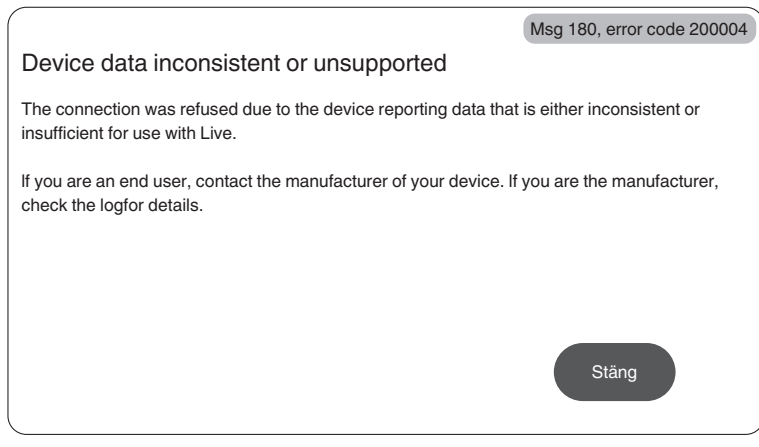

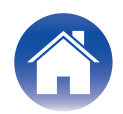

#### **Kan jag ansluta min PC till min AVR och utföra Dirac Live-kalibrering på min TV?**

0 Du kan ansluta din PC till din AVR via HDMI. När Dirac Live-kalibrering påbörjas matar AVR ut statusskärmen för Dirac (bilden som visas nedan) på din TV tills kalibreringen har slutförts. Du kan inte fortsätta se din PC-skärm på din TV. Du måste använda en separat PC-skärm eller en bärbar dator för kalibreringen.

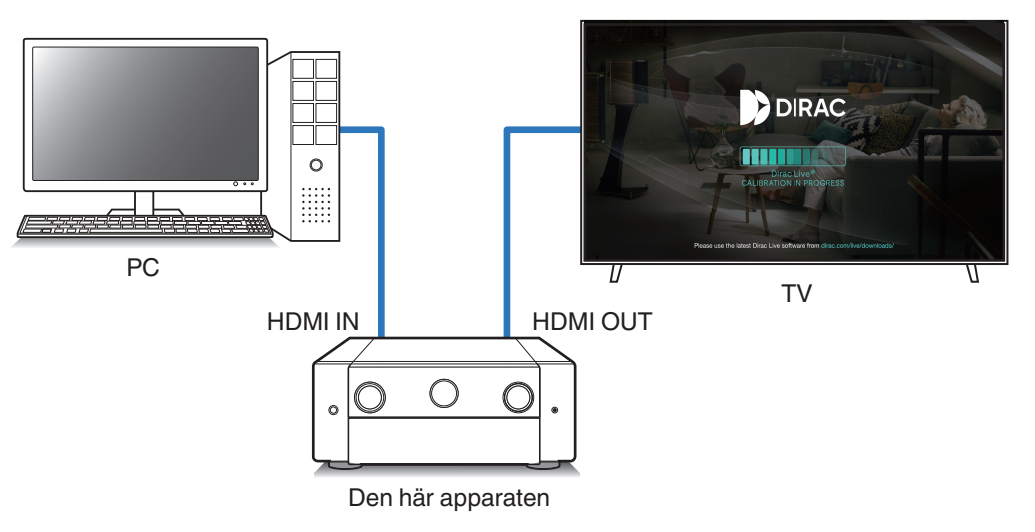

#### **Kan jag använda Dirac Live när min AVR använder pre-out-utgångar?**

0 Ja.

#### **Kan jag använda Dirac Live iOS eller Android-appen istället för Dirac Live-programvara för PC eller Mac?**

• Ja. Men under kalibrering kommer inte appen att acceptera din inbyggda mikrofonen i din iOS- eller Android-enhet. Se till att du har USB-mikrofoner, t.ex. Mini DSP UMIK-1 klara och anslutna till USB-ingången på AVR-enhetens frontpanel när du utför kalibrering.

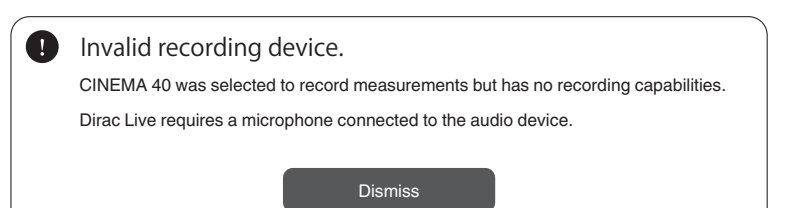

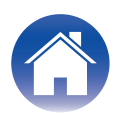

# <span id="page-21-0"></span>**Om Dirac Live Bass Control**

**Kan jag använda Dirac Live Bass Control-funktionen med en Dirac Live Room Correction-licens?**

• Nej. Du måste köpa en Dirac Live Bass Control-licens i tillägg till din Dirac Live Room Correction-licens. ["Dirac Live-licenser och funktioner" \(](#page-5-0) $\mathbb{Q}^*$  sid. 6)

### **Kan jag kombinera en Dirac Live Bass Control-licens med Limited Bandwidth-licensen för Dirac Live Room Correction?**

0 Ja. Du kan kombinera den med Dirac Live Rooms Correction Full Bandwidth-licensen och Limited Bandwidth-licensen.

#### **Hur vet jag om min Bass Control-licens är registrerad till min AVR?**

• Använd Dirac Live-programvaran för att ansluta till din AVR. Du kan se Alternativ för Dirac Live som är tillgängliga när du öppnar sidan Filter Design (Filterdesign). Det är inte möjligt att använda din TV-skärm för att kontrollera om din AVR är registrerad för Bass Control.

### **Behöver jag göra mätningar igen för att använda Dirac Live Bass Control?**

0 Om du har projektfilen från senaste gången du gjorde mätningar kan du helt enkelt ladda projektfilen i Dirac Live-programvaran och hoppa över mätningen. Du kan skapa ett nytt Bass Control-filter baserat på dina tidigare mätresultat. ["Skapa ett filter med en befintlig projektfil" \(](#page-16-0) $\mathbb{Z}^3$  sid. 17)

### **Jag kan inte ändra högtalarinställningarna.**

0 Vissa högtalarinställningar kan inte konfigureras när du använder ett filter som tillämpar Dirac Live Bass Control. Använd dessa inställningar genom att stänga av Dirac Live eller välja ett filter som tillämpar Dirac Live Room Correction. ["Ställa in Dirac Live på denna enhet" \(](#page-17-0)( $\mathbb{F}$  sid. 18)

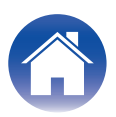

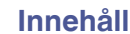

# <span id="page-22-0"></span>**Frågor**

Klicka på följande länk för mer detaljerad information om Dirac Live. www.dirac.com

Om du upplever problem med något som inte täcks av denna guide kan du gärna kontakta vårt supportteam på https://www.dirac.com/contact/

# **Varumärkesinformation**

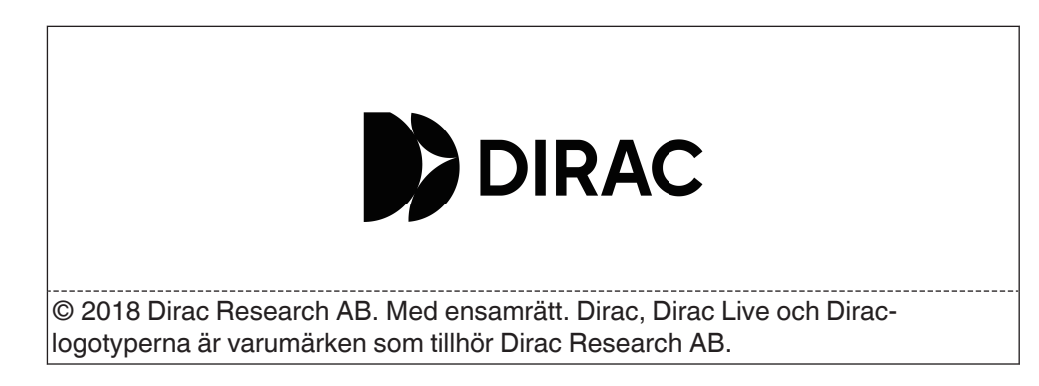

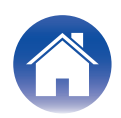

# marantz

3520 10864 00ASC ©2023 DEI Sales, Inc. All Rights Reserved.